[设备部署方式](https://zhiliao.h3c.com/questions/catesDis/734) H3C[模拟器](https://zhiliao.h3c.com/questions/catesDis/943) **[韦家宁](https://zhiliao.h3c.com/User/other/45926)** 2020-03-07 发表

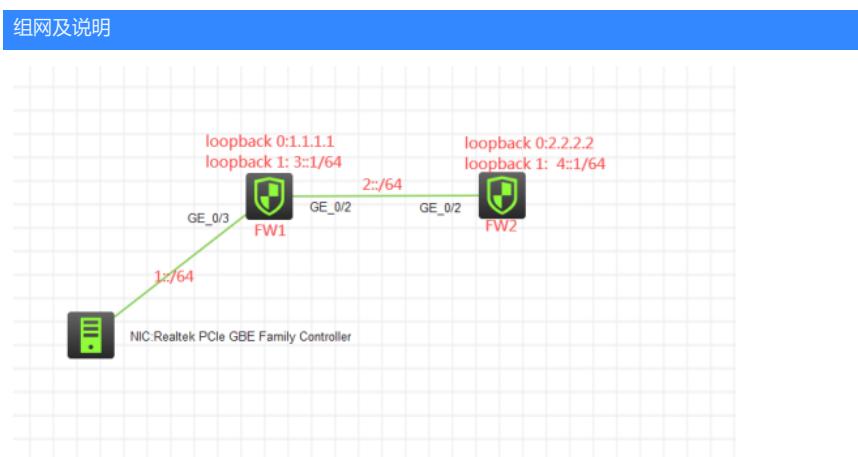

### 组网说明:

本案例采用H3C HCL模拟器的F1060防火墙来模拟IPV6之静态路由的典型组网配置,全网均采用IPV6 子网,要求通过静态路由技术实现全网互通。

### 配置步骤

1、按照网络拓扑图正确配置IPV6地址。

2、全网运行静态路由协议

## 配置关键点

FW1: <FW1>sys System View: return to User View with Ctrl+Z. [FW1]acl ipv6 basic 2001 [FW1-acl-ipv6-basic-2001]rule 0 permit source any [FW1-acl-ipv6-basic-2001]quit [FW1] [FW1]zone-pair security source trust destination untrust [FW1-zone-pair-security-Trust-Untrust]packet-filter ipv6 2001 [FW1-zone-pair-security-Trust-Untrust]quit [FW1] [FW1]zone-pair security source untrust destination trust [FW1-zone-pair-security-Untrust-Trust]packet-filter ipv6 2001 [FW1-zone-pair-security-Untrust-Trust]quit [FW1] [FW1]zone-pair security source trust destination local [FW1-zone-pair-security-Trust-Local]packet-filter ipv6 2001 [FW1-zone-pair-security-Trust-Local]quit [FW1] [FW1]zone-pair security source local destination trust [FW1-zone-pair-security-Local-Trust]packet-filter ipv6 2001 [FW1-zone-pair-security-Local-Trust]quit [FW1] [FW1]zone-pair security source untrust destination local [FW1-zone-pair-security-Untrust-Local]packet-filter ipv6 2001 [FW1-zone-pair-security-Untrust-Local]quit [FW1] [FW1]zone-pair security source local destination untrust [FW1-zone-pair-security-Local-Untrust]packet-filter ipv6 2001 [FW1-zone-pair-security-Local-Untrust]quit [FW1] [FW1]zone-pair security source trust destination trust [FW1-zone-pair-security-Trust-Trust]packet-filter ipv6 2001 [FW1-zone-pair-security-Trust-Trust]quit [FW1]

[FW1]zone-pair security source untrust destination untrust [FW1-zone-pair-security-Untrust-Untrust]packet-filter ipv6 2001 [FW1-zone-pair-security-Untrust-Untrust]quit [FW1]int loopback 0 [FW1-LoopBack0]ip address 1.1.1.1 32 [FW1-LoopBack0]quit [FW1]int loopback 1 [FW1-LoopBack1]ipv6 address 3::1 63 [FW1-LoopBack1]quit [FW1]int gi 1/0/3 [FW1-GigabitEthernet1/0/3]ipv6 address 1::1 64 [FW1-GigabitEthernet1/0/3]quit [FW1]int gi 1/0/2 [FW1-GigabitEthernet1/0/2]des <connect to FW2> [FW1-GigabitEthernet1/0/2]ipv6 address 2::1 64 [FW1-GigabitEthernet1/0/2]quit [FW1]security-zone name Trust [FW1-security-zone-Trust]import interface GigabitEthernet 1/0/3 [FW1-security-zone-Trust]quit [FW1]security-zone name Untrust [FW1-security-zone-Untrust]import interface LoopBack 0 [FW1-security-zone-Untrust]import interface LoopBack 1 [FW1-security-zone-Untrust]import interface GigabitEthernet 1/0/2 [FW1-security-zone-Untrust]quit [FW1]ipv6 route-static 4:: 64 2::2

#### FW2:

<H3C>sys System View: return to User View with Ctrl+Z. [H3C]sysname FW2 [FW2]acl ipv6 basic 2001 [FW2-acl-ipv6-basic-2001]rule 0 permit source any [FW2-acl-ipv6-basic-2001]quit [FW2] [FW2]zone-pair security source trust destination untrust [FW2-zone-pair-security-Trust-Untrust]packet-filter ipv6 2001 [FW2-zone-pair-security-Trust-Untrust]quit [FW2] [FW2]zone-pair security source untrust destination trust [FW2-zone-pair-security-Untrust-Trust]packet-filter ipv6 2001 [FW2-zone-pair-security-Untrust-Trust]quit [FW2] [FW2]zone-pair security source trust destination local [FW2-zone-pair-security-Trust-Local]packet-filter ipv6 2001 [FW2-zone-pair-security-Trust-Local]quit [FW2] [FW2]zone-pair security source local destination trust [FW2-zone-pair-security-Local-Trust]packet-filter ipv6 2001 [FW2-zone-pair-security-Local-Trust]quit [FW2] [FW2]zone-pair security source untrust destination local [FW2-zone-pair-security-Untrust-Local]packet-filter ipv6 2001 [FW2-zone-pair-security-Untrust-Local]quit [FW2] [FW2]zone-pair security source local destination untrust [FW2-zone-pair-security-Local-Untrust]packet-filter ipv6 2001 [FW2-zone-pair-security-Local-Untrust]quit [FW2] [FW2]zone-pair security source trust destination trust [FW2-zone-pair-security-Trust-Trust]packet-filter ipv6 2001 [FW2-zone-pair-security-Trust-Trust]quit [FW2] [FW2]zone-pair security source untrust destination untrust

[FW2-zone-pair-security-Untrust-Untrust]packet-filter ipv6 2001 [FW2-zone-pair-security-Untrust-Untrust]quit [FW2]int loopback 0 [FW2-LoopBack0]ip address 2.2.2.2 32 [FW2-LoopBack0]quit [FW2]int loopback 1 [FW2-LoopBack1]ipv6 address 4::1 64 [FW2-LoopBack1]quit [FW2]int gi 1/0/2 [FW2-GigabitEthernet1/0/2]des <connect to FW1> [FW2-GigabitEthernet1/0/2]ipv6 address 2::2 64 [FW2-GigabitEthernet1/0/2]quit [FW2]security-zone name Untrust [FW2-security-zone-Untrust]import interface LoopBack 0 [FW2-security-zone-Untrust]import interface LoopBack 1 [FW2-security-zone-Untrust]import interface GigabitEthernet 1/0/2 [FW2-security-zone-Untrust]quit [FW2]ipv6 route-static 3:: 64 2::1 [FW2]ipv6 route-static 1:: 64 2::1

PC填写IPV6地址:

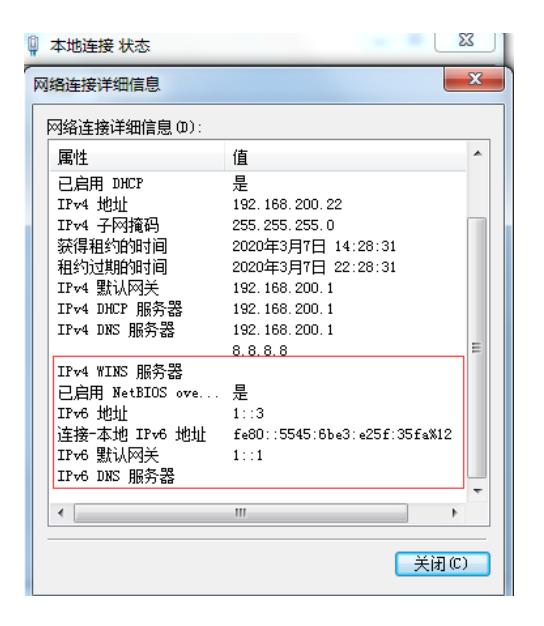

PC可以PING通FW1、FW2的loopback 1:

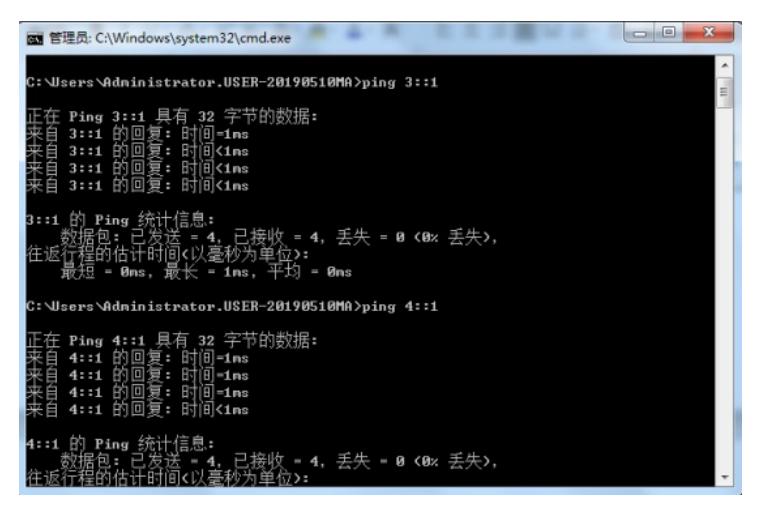

FW1可以PING通PC及FW2的loopback1:

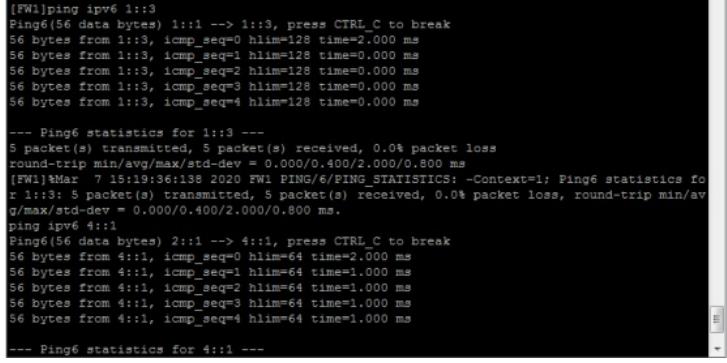

FW2可以PING通PC及FW1的loopback1:

Proposed and the series of the series of the control of the control of the proposed of the proposed of the series of the series of the series of the series of the series of the series of the series of the series of the ser 56 bytes from 1::3, icmp\_seq=4 hlim=127 time=2.000 ms<br>--- Ping6 statistics for 1::3 ---<br>5 packet(s) transmitted, 5 packet(s) received, 0.0% packet loss<br>round-rrip min/avq/max/std-dev = 1.000/1.800/3.000/0.748 ms<br>[FW2]%Mar g/max/std-dev = 1.000/1.800/3.000/0.748 ms.<br>
{FR2}Ding ipv6 3:1<br>
Ping6[66 data bytes] 2::2 --> 3:11, press CTRL C to break<br>
Ping6[66 data bytes] 2::2 --> 3:11, press CTRL C to break<br>
56 bytes from 3::1, icmp\_seq=0 hlim=64

# 分别查看FW1、FW2的IPV6路由表:

[FW1]dis ipv6 routing-table

Destinations : 10 Routes : 10

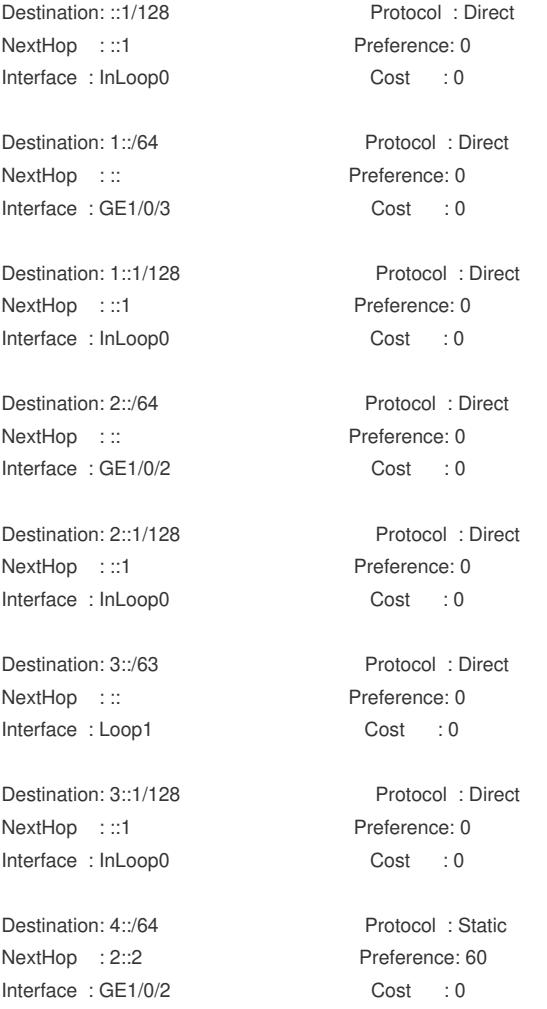

Destination: FE80::/10 Protocol : Direct NextHop ::: Preference: 0 Interface : InLoop0 Cost : 0 Destination: FF00::/8 Protocol : Direct NextHop ::: Preference: 0 Interface : NULL0 Cost : 0 [FW1] [FW2]dis ipv6 routing-table Destinations : 9 Routes : 9 Destination: ::1/128 Protocol : Direct NextHop : ::1 Preference: 0 Interface : InLoop0 Cost : 0 Destination: 1::/64 Protocol : Static NextHop : 2::1 Preference: 60 Interface : GE1/0/2 Cost : 0 Destination: 2::/64 Protocol : Direct NextHop ::: Preference: 0 Interface : GE1/0/2 Cost : 0 Destination: 2::2/128 Protocol : Direct NextHop :::1 Preference: 0 Interface : InLoop0 Cost : 0 Destination: 3::/64 Protocol : Static NextHop : 2::1 Preference: 60 Interface : GE1/0/2 Cost : 0 Destination: 4::/64 Protocol : Direct NextHop : :: Preference: 0 Interface : Loop1 Cost : 0 Destination: 4::1/128 Protocol : Direct NextHop :::1 Preference: 0 Interface : InLoop0 Cost : 0 Destination: FE80::/10 Protocol : Direct NextHop : :: Preference: 0 Interface : InLoop0 Cost : 0 Destination: FF00::/8 Protocol : Direct NextHop ::: Preference: 0 Interface : NULL0 Cost : 0 [FW2]

至此,F1060 IPV6之静态路由典型组网配置案例已完成!